# Tufts Clinical and Translational Science Institute

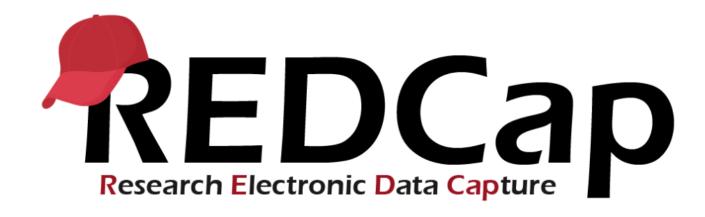

# **Version LTS 10.0**

**Upgrade Date: 7/30/2020** 

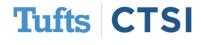

Tufts Clinical and Translational Science Institute

#### **Overview**

Tufts CTSI recently upgraded REDCap to version 10.0. The new REDCap features are summarized below. If you have questions about these features, please email <a href="mailto:informatics@tuftsctsi.org">informatics@tuftsctsi.org</a>:

- Field Embedding
- Record-Level Locking
- Multi-Field Logic
- DAG Switching
- ...and many more!

- Improved "My Projects"
- Project Lifecycle Changes
- Improved Alert Options
- e-Consent

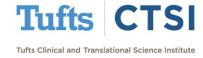

REDCap now makes it easier to rearrange a page with **Field Embedding**, which allows you to add a field to the text of another:

| Do you prefer: | O Cats O Dogs O Rabbits |  |
|----------------|-------------------------|--|
|                | Other Geese             |  |

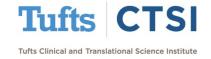

To embed a field, simply enclose the field's variable name in curly brackets, like **{this}**:

| 🥒 🛅 🐨 🖀        | Variable: animal                                    |      |
|----------------|-----------------------------------------------------|------|
| Do you prefer: | ○ Cats<br>○ Dogs<br>○ Rabbits<br>○ Other {other_ani | mal} |

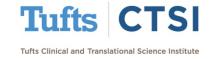

Field Embedding can be used to create complex layouts, such as tables built using the **Rich Text Editor**:

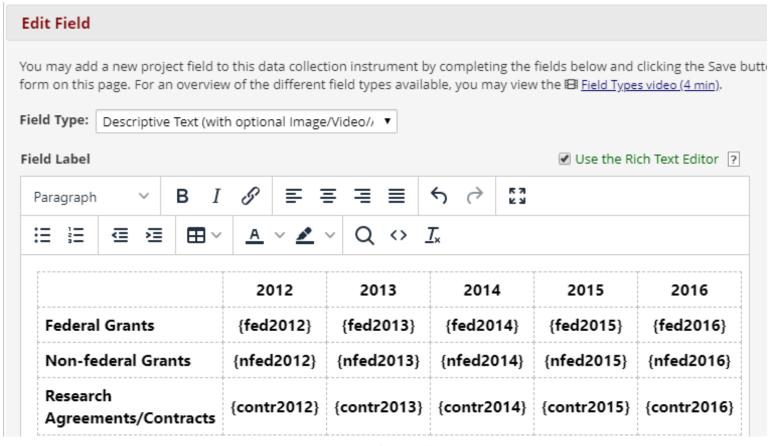

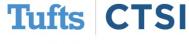

Tufts Clinical and Translational Science Institute

Which can lead to complex, beautiful page layouts that can be made to match complex spreadsheets or paperwork:

| Record ID                                 |      | 3                               | 1                        |      |                                         |
|-------------------------------------------|------|---------------------------------|--------------------------|------|-----------------------------------------|
| Sponsored Research Proposals              |      |                                 |                          |      |                                         |
|                                           | 2012 | 2013                            | 2014                     | 2015 | 2016                                    |
| Federal Grants                            |      |                                 |                          |      |                                         |
| Non-federal Grants                        |      |                                 |                          |      |                                         |
| Research Agreements/Contracts             |      |                                 |                          |      |                                         |
| Food question                             |      |                                 |                          |      |                                         |
| How often did you eat spicy foods last ye | ear? | number of servin  Do not know / | gs<br>Prefer not to ansv | 0    | Per day<br>Per week<br>Per month<br>set |

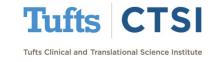

- You will not be able to see Field Embedding in the Online Designer; instead, fields that are embedded elsewhere will be labeled
- Field Embedding can be used in field labels, answer labels for multiple choice questions, and field notes
- Embedding a field will result in that field following the branching logic of the field it is embedded in

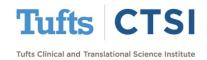

## **Record-Level Locking**

- A new option under User
   Rights now allows users to
   lock entire records so that
   they cannot be modified
   until unlocked
- This operates separately from the current instrumentlevel locking privileges

Settings pertaining to record locking and E-signatures: Record Locking Customization ♠ Lock/Unlock Records Disabled (instrument level) Locking / Unlocking Users with locking privileges Locking / Unlocking also have access to the Ewith E-signature signature and Locking Mgmt authority page on the left-hand What is an E-signature? Applications menu. Watch video about locking ♣ Lock/Unlock \*Entire\* Records (record level) NOTE: It is important to note that instrument level locking and record level locking are independent features that are

NOTE: It is important to note that instrument level locking and record level locking are independent features that are governed by separate user privileges (as seen above). You must have explicit permission to either one in order to perform that specific locking action. Also, record locking is a higher-level locking than instrument locking, which means that an entire record may be locked or unlocked while one or more instruments are currently locked, but an instrument cannot be locked or unlocked while the entire record is locked.

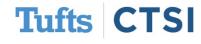

## **Record-Level Locking**

- To lock a record, a user can go to the Record Home
   Page and select "Lock
   Entire Record".
- Locked records will have a lock symbol on them, and users who enter the records will be told who locked the record, when, and that they cannot make changes

#### 

The grid below displays the form-by-form progress of data entered for the currently selected record. You may click on the colored status icons to access that form/event.

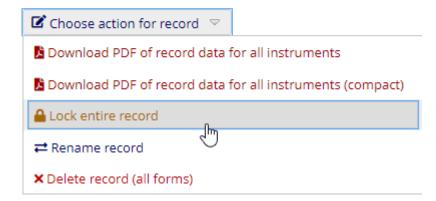

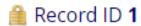

| Data Collection Instrument | Status |
|----------------------------|--------|
| Intake Data (survey)       |        |
| Data Collection            |        |

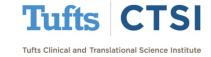

## **Multi-Field Branching Logic**

To speed up database development, REDCap will now recognize if you are attempting to **change branching logic** that is shared between multiple fields, and allow you to apply changes to all fields at once:

| Edit Branching Logic                                                                                  | ×       |
|----------------------------------------------------------------------------------------------------|---------|
| This branching logic is shared by multiple fields. Would you like to automatically update those field | ds now? |
| ☐ Do not show this message again.                                                                     |         |
|                                                                                                    | Yes No  |

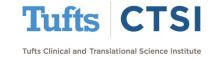

#### **DAG Switching**

Users can now be assigned to multiple potential Data Access Groups (DAG's). Once assigned to multiple DAG's, users can freely switch between them, changing what they can view, and the DAG of the records they can create:

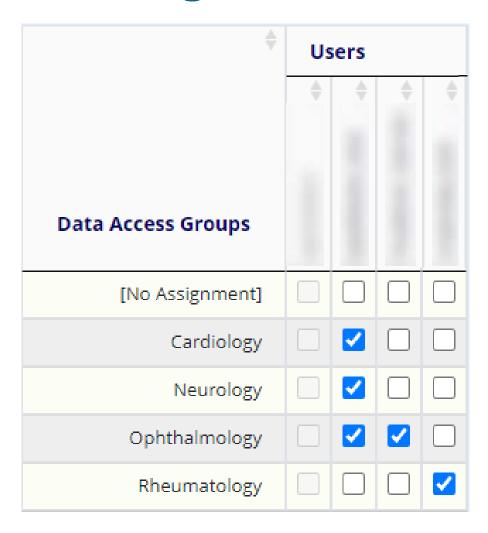

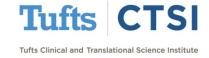

## **DAG Switching**

You are still able to assign and view users' current DAG's:

| Data Access Groups        | Users in group | Number of records in group | Unique group name (2) (auto-generated) | Group ID number 😉 | Delete<br>group? |
|---------------------------|----------------|----------------------------|----------------------------------------|-------------------|------------------|
| Cardiology                |                | 0                          | cardiology                             | 1609              | ×                |
| Neurology                 |                | 0                          | neurology                              | 1610              | ×                |
| Ophthalmology             |                | 0                          | ophthalmology                          | 1611              | ×                |
| Rheumatology              |                | 0                          | rheumatology                           | 1612              | ×                |
| [Not assigned to a group] |                | 3                          |                                        |                   |                  |

 And users will have a banner indicating which DAG they are part of and whether they can switch:

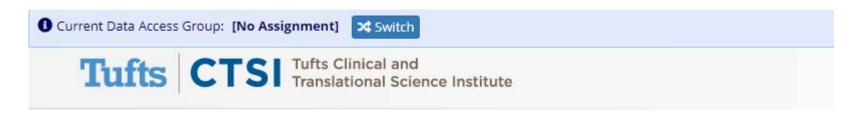

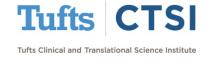

#### **DAG Switching**

Switching between DAG's is as easy as a click of a button:

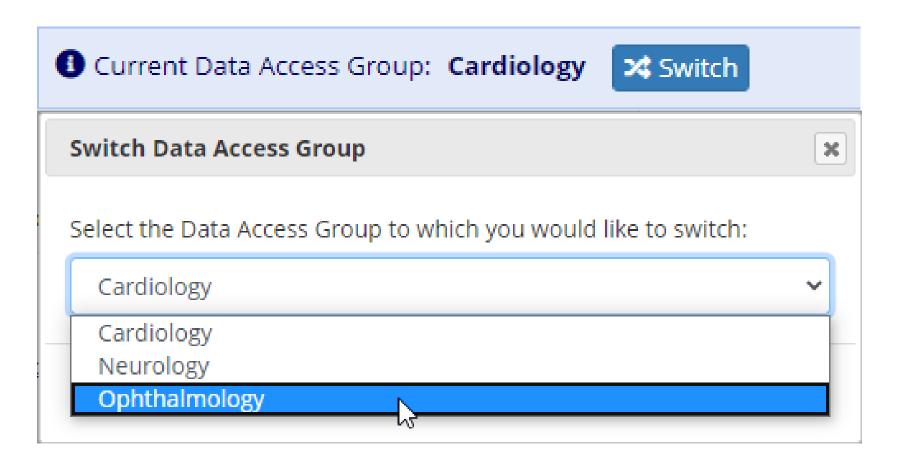

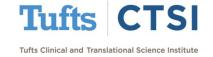

# Improved "My Projects" Page

The My Projects page has now been improved with a Search Bar, Collapse All button, and the Project ID (PID) of a project, which is a way to uniquely identify a project:

| My Projects                 |      | Deve    | <u> </u> |             | ×    | <b>a</b> |
|-----------------------------|------|---------|----------|-------------|------|----------|
| Project Title               | PID  | Records | Fields   | Instruments | Туре | Status   |
| REDCap Development Database | 4705 | 3       | 7        | 1 form      |      | p        |

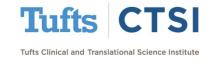

# **Project Lifecycle Changes**

A new **Project Status**, "**Analysis/Cleanup**", has been added, allowing you to lock an entire project:

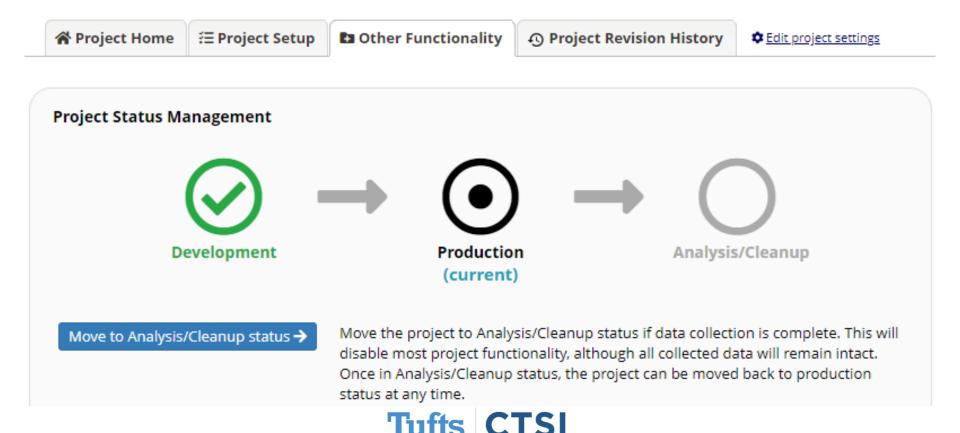

Tufts Clinical and Translational Science Institute

# **Project Lifecycle Changes**

- Following Analysis / Cleanup, you can also mark a project as being "Completed", which will make the project inaccessible and hide it on My Projects
- Due to these changes, the Archived status has now been removed

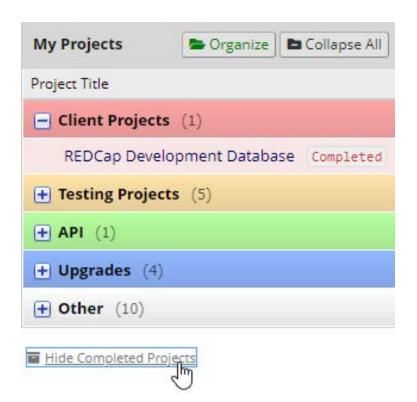

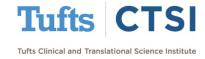

# **Project Lifecycle Changes**

Projects that were previously marked as **Archived** will now be moved to the "**My Hidden Projects**" folder, which can be viewed using the "**Organize Folders**" button:

| STEP 1: Create Folders |            |    |   |
|------------------------|------------|----|---|
| My Folders             | New Folder | Ad | d |
| Client Projects        |            | 0  | × |
| Testing Projects       |            | 0  | × |
| API                    |            | 0  | × |
| Upgrades               |            | 0  | × |
| Other                  |            | 0  | × |
| [ My Hidden Projects ] |            |    |   |

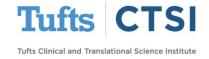

## **Improved Alerts and Notifications**

New settings have been added to **Alerts and Notifications** to make it easier to schedule alerts in advance without using datediff(), and to send them multiple times:

| O Send immediately                                                                                  |
|----------------------------------------------------------------------------------------------------|
| ○ Send on next Day v at time H:M                                                                    |
| Send the alert after time lapse of 20 days 0 hours 0 minutes                                        |
| Send at exact date/time: MM/DD/YYYY HH:MM                                                           |
| ○ Just once                                                                                         |
| Multiple times on a recurring basis:                                                                |
| C Send every 1 days                                                                                 |
| Send up to 30 times total (including the first time sent). Leave blank to continue sending forever. |
|                                                                                                    |

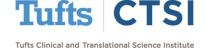

e-Consent is a framework under Survey Settings that allows you to set a survey to be an electronic consent form, complete with **PDF Archiving**, Version Tracking, and a Signature:

| O Disabled                                                                                                    |                                                                                                    |
|----------------------------------------------------------------------------------------------------|----------------------------------------------------------------------------------------------------|
| O Auto-Archiver en                                                                                                    | abled                                                                                                    |
| 🖲 Auto-Archiver + e                                                                                                    | -Consent Framework What is the e-Consent Framework?                                                                                                    |
| (includes end-of-su                                                                                                    | urvey certification & archival of PDF consent form)                                                                                                    |
| ♣ e-Consent Fra                                                                                                    | mework Options:                                                                                                    |
| birth in some cases)<br>you may select field<br>and e-Consent type<br>into the footer of the<br>after which that PDF                           | ometimes required to include the consenting participant's name (and date of on the final consent form as extra documentation of their identity. Below is used to capture that info. You may also enter the current e-Consent version for this form. The values for the fields below will be automatically inserted e PDF consent form that the participant will review at the end the survey, Fihard-copy' will be archived in the File Repository. Read more responses to be edited by users?                                                                                                    |
| e-Consent version:                                                                                                    | e.g., 4                                                                                                    |
| First name field:                                                                                                    | select a field 🔻                                                                                                    |
| Last name field:                                                                                                    | select a field 🔻                                                                                                    |
| Note: If you are using above while leaving th                                                                                                  | a single field to capture whole name, you may select it for either first/last name<br>ne other name field unselected.                                                                                                    |
| •                                                                                                    | e are not always necessary for e-Consent):                                                                                                    |
| e-Consent type:                                                                                                    | e.g., Pediatric                                                                                                    |
| Date of birth field:                                                                                                    | select a field 🗸                                                                                                    |
| certification page?  Select a field below th signature field, or a nu selected below, then it responses, if they thei fields, thus forcing the | Id(s) to be erased if participant clicks Previous Page button while on the last serves as a signature field in this survey. It could be a free-form text field, a sumber field (e.g., to collect a PIN), and it must be a Required field. If any fields are fithe participant gets to the last page of the survey where it asks them to certify their n choose to click the Previous Page button, it will erase the value of these signature em to 'sign' the field(s) again before completing the survey. If you do not want this transfields below. You may use up to five signature fields.  select a field |

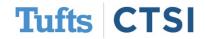

To set a survey as an e-Consent, you must assign name fields and a required "Signature" field (this can be a text field); you can also include additional fields if you would like:

|                                                                                                    | mework Options:                                                                                                    |
|----------------------------------------------------------------------------------------------------|----------------------------------------------------------------------------------------------------|
| birth in some cases)<br>you may select field<br>and e-Consent type<br>into the footer of the                                                                        | ometimes required to include the consenting participant's name (and date of on the final consent form as extra documentation of their identity. Below is used to capture that info. You may also enter the current e-Consent version for this form. The values for the fields below will be automatically inserted in the PDF consent form that the participant will review at the end the survey, it is 'hard-copy' will be archived in the File Repository. Read more |
| Allow e-Consent                                                                                                    | responses to be edited by users?                                                                                                    |
| e-Consent version:                                                                                                    | e.g., 4                                                                                                    |
| First name field:                                                                                                    | first_name "First Name"                                                                                                    |
| Last name field:                                                                                                    | last_name "Last Name"                                                                                                    |
| Note: If you are using above while leaving th                                                                                                    | a single field to capture whole name, you may select it for either first/last name<br>ie other name field unselected.                                                                                                    |
| Optional fields (thes                                                                                                    | e are not always necessary for e-Consent):                                                                                                    |
| e-Consent type:                                                                                                    | e.g., Pediatric                                                                                                    |
|                                                                                                    |                                                                                                    |
| Date of birth field:                                                                                                    | select a field 🔻                                                                                                    |
|                                                                                                    | select a field   (s) to be erased if participant clicks Previous Page button while on the                                                                                                    |
| Force signature field certification page? Select a field below th signature field, or a nu selected below, then it responses, if they thei fields, thus forcing the |                                                                                                    |
| Force signature field certification page? Select a field below th signature field, or a nu selected below, then is responses, if they thei fields, thus forcing the | at serves as a signature field in this survey. It could be a <u>free-form text field, a umber field</u> (e.g., to collect a PIN), and it must be a <u>Required field</u> . If any fields are fithe participant gets to the last page of the survey where it asks them to certify their in choose to click the Previous Page button, it will erase the value of these signature am to 'sign' the field(s) again before completing the survey. If you do not want this    |

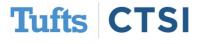

The consent language itself can go in the survey instructions or a descriptive field, and participants who complete the survey will be required to review and approve it upon submission:

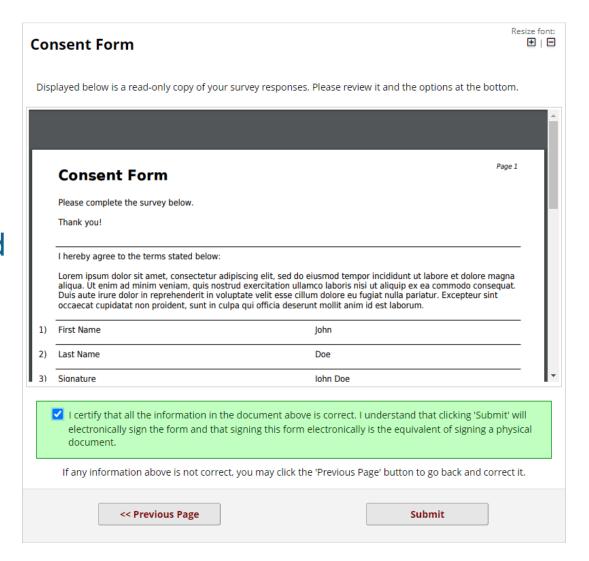

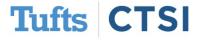

All e-Consent forms are backed up in the **File Repository** under **PDF Survey Archive**, with the ability to track completion time, identifiers, version, and IP Address:

#### File Repository

This page may be used for storing and retrieving files and documents used for this project. You may upload files here to save for retrieval later, or you may download previously uploaded files in the file list below. Whenever a data export is performed, the resulting data and syntax files are stored here also.

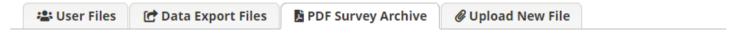

Displayed below are PDF files that have been automatically captured and stored by the PDF Auto-Archiver setting, which has been enabled by one or more surveys on their Survey Settings page. Only users with 'Full data set' data export privileges will be able to download the archived files. Note: The PDFs below were archived when a participant completes a survey, which means they might be different from other downloadable PDFs in the project that are generated on demand using the current data.

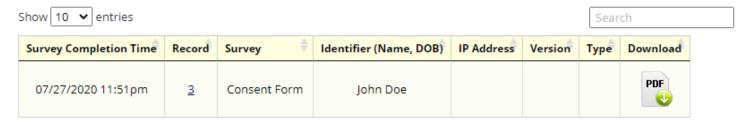

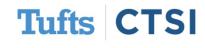

Tufts Clinical and Translational Science Institute

Previous 1 Next

- To improve file security, our REDCap server will now store files in a secure location on a different server
- This server is behind the Tufts Medical Center firewall and is only accessible to the outside from REDCap
- All REDCap data (such as form and survey responses) are also stored in a separate, firewall-protected server to protect data from attack

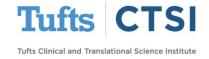

## ...And Many More Features!

- Survey pages are now considered ADA Section 508 compliant
- Long field labels are shortened when exporting to stats packages
- Periods can be used in Missing Data Codes and Checkbox Fields
- Fields marked @READONLY are now more easily readable
- The datediff() function no longer requires the date format
- Record ID can be hidden from the PDF header
- Survey confirmation emails now are logged
- Shortened URLs now use "https://redcap.link/"

To see the full release notes, please look at our website at <a href="mailto:tuftsctsi.org/research-services/informatics/redcap-research-electronic-data-capture/">tuftsctsi.org/research-services/informatics/redcap-research-electronic-data-capture/</a>

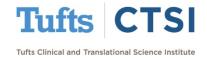

#### Request a REDCap Account

To request a REDCap user account or receive other REDCap support, please follow the Request Services link located on our website at <a href="https://www.tuftsctsi.org">www.tuftsctsi.org</a> and we will contact you within 48 hours.

Thank you!

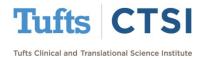